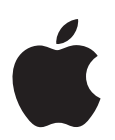

# **Nouvelles fonctionnalités de Soundtrack Pro 2**

Voici un aperçu des nouvelles fonctionnalités de Soundtrack Pro 2. Pour en savoir plus sur ces fonctionnalités et leur utilisation, consultrez le *Manuel de l'utilisateur de Soundtrack Pro 2*.

## Son Surround

Soundtrack Pro présente une palette d'outils flexible et élégante pour la création et le montage de projets audio en Surround 5.1. Soundtrack Pro offre à la balance, au mixage et à l'automatisation Surround une solution facile à utiliser, mais aussi une flexibilité incomparable grâce aux fichiers Surround et la possibilité de passer facilement des mixages stéréo aux mixages Surround. Soundtrack Pro comprend également une vaste bibliothèque de clips Surround pour les effets sonores et les music beds, ainsi que des effets dynamiques et de réverbération Surround avancée tels que Space Designer, qui comporte de nouvelles réponses d'impulsion pour la création de représentations précises des espaces réels en plein son Surround.

# Édition multipiste améliorée

Soundtrack Pro 2 présente des améliorations d'édition puissantes, notamment les suivantes :

• Un éditeur de forme d'onde intégré pour modifier et traiter le fichier de sauvegarde d'un clip directement dans l'onglet Éditeur de fichiers et écouter les changements dans le projet multipiste, ce qui simplifie votre flux de postproduction audio. Vous pouvez visualiser et modifier le fichier audio d'un clip dans l'onglet Éditeur de fichiers sans perdre le contexte de la Timeline multipiste. Sélectionnez simplement un clip dans la Timeline et il apparaît dans l'Éditeur de fichiers ci-dessous. Les têtes de lecture de la Timeline et de l'onglet Éditeur de fichiers sont synchronisées pour vous permettre de lire le fichier audio dans le contexte de votre projet multipiste complet. Toute les modifications apportées au fichier audio sont immédiatement reflétées dans la Timeline.

- Les outils Palette de son, Prélèvement et Tampon fournissent un moyen rapide d'appliquer le travail effectué sur un clip à un ou plusieurs autres clips. Utilisez l'outil Prélèvement pour copier les propriétés de clips sélectionnés et créer un modèle de traitement dans la Palette de sons qui peut ensuite être appliqué à d'autres clips. Utilisez l'outil Tampon pour appliquer ces propriétés à d'autres clips. Faites correspondre les caractéristiques audio d'un clip à l'aide du module Match EQ.
- Utilisez la palette Sélecteur de fondu pour appliquer et ajuster rapidement des fondus et des fondus enchaînés.
- La palette Vidéo à points multiples propose du contexte en images lorsque vous êtes en train de positionner des clips audio et de faire des sélections dans un projet à base de vidéo. La fenêtre suit intelligemment les images vidéo et les emplacements des points de début et de fin d'un clip ainsi que les mouvements du pointeur pendant que vous travaillez dans la Timeline et dans l'éditeur de fichiers.
- La palette Timecode est une fenêtre flottante redimensionnable qui affiche le timecode du projet en cours.
- Vous pouvez désormais verrouiller, déverrouiller, activer, désactiver et colorer les étiquettes des clips et des pistes dans la Timeline.
- Soundtrack Pro 2 présente un outil Portion de piste complètement repensé pour la sélection de temps dans la Timeline ou au sein de clips individuels.
- Un nouvel onglet Pistes vous facilite l'affichage, la sélection et le regroupement de pistes, bus et de sous-mixages.
- Soundtrack Pro 2 offre des méthodes améliorées pour la sélection de clips et leur déplacement numérique dans la Timeline, ainsi que pour leur repérage au niveau de la tête de lecture et de la Timeline (grâce au timecode natif).
- Il existe de nombreuses autres améliorations d'édition multipiste, parmi lesquelles des commandes de lecture similaires aux commandes J-K-L de Final Cut Pro, le repérage de clips à partir de divers onglets média au niveau de la Timeline, de nouvelles fonctionnalités de regroupement, des améliorations de l'outil Lame de rasoir, des marqueurs de région et un mode pour la sélection et le déplacement des points d'enveloppe avec les clips.

#### Conformer

La fonction Conformer de Soundtrack Pro 2 supprime une des plus grande difficultés rencontrées par les monteurs son, qui concerne les changements d'images. Auparavant, lorsqu'un monteur d'images déplaçait, ajoutait, supprimait des clips ou modifiait les durées de montage, le monteur son devait conformer manuellement le mixage son (avec ses réglages d'effets, de balance et de volume) au nouveau montage d'images. Ce processus prenait beaucoup de temps et augmentait le risque d'erreurs. Pire encore, l'adaptation du mixage distrayait le monteur son de son travail principal, à savoir : effectuer le mixage.

Grâce à la fonction Conformer de Soundtrack Pro, vous comparez et conformez rapidement deux versions de la même séquence : le nouveau montage d'images (de Final Cut Pro) et le mixage son (de Soundtrack Pro). Soundtrack Pro 2 élimine ainsi la partie laborieuse et les erreurs possibles du processus de mise en conformité habituel.

## Retour de mixdown automatique vers Final Cut Pro

Dans Soundtrack Pro 2, lorsque vous créez un projet multipiste Soundtrack Pro à partir de Final Cut Pro, toutes les informations de clip de la séquence sont stockées dans le projet multipiste. Ainsi, lorsque vous exportez un mixdown du projet multipiste dans Soundtrack Pro, vous pouvez également ouvrir une nouvelle copie de la séquence Final Cut Pro qui est exactement identique à la séquence d'origine mais comporte des pistes supplémentaires contenant le mixdown.

# Éditeur de multiprises

Utilisez l'Éditeur de multiprises pour créer des prises composites d'enregistrements multiprise (tel qu'un remplacement automatique de dialogue). Cet outil vous permet de mixer facilement des portions de différentes prises et de les faire correspondre. À la fin du montage d'un clip multiprise, vous pouvez le réduire en un seul clip dans la Timeline multipiste.

# Outil de sélection de fréquence et palette de présentation du spectre

Utilisez l'outil de sélection de fréquence en présentation Spectre de fréquence pour sélectionner des plages de fréquence, copier, coller, supprimer et régler l'amplitude des sélections de fréquence. La nouvelle palette de présentation du spectre est une fenêtre flottante qui met à votre disposition de nombreuses commandes pour le mode Spectre de fréquence.

# Prise en charge du multicanal améliorée

Avec Soundtrack Pro 2, vous pouvez monter jusqu'à 24 canaux sur un fichier audio et lire et enregistrer jusqu'à six canaux sur un seul fichier audio dans la Timeline multipiste. Soundtrack Pro 2 prend en charge les types de fichiers multicanal suivants : AIFF, WAVE, Broadcast Wave, QuickTime, CAF et AIFF dossier unique/fichier multi-mono.

## Enregistrement multipiste

Soundtrack Pro 2 vous permet d'effectuer des enregistrements sur plusieurs pistes dans la Timeline. (Cette possibilité est limitée selon votre configuration matérielle.)

#### Améliorations du chutier

Le nouvel onglet Chutier, amélioré, fournit un affichage hiérarchique des informations sur tous les projets ouverts, notamment leur durée, leur timecode, leur fréquence d'échantillonnage, les informations de la Timeline, les prises, la taille des fichiers, le chemin, le copyright, etc.Vous pouvez ajouter des clips au chutier pour y accéder facilement et les faire glisser de l'onglet Chutier vers la Timeline. Le chutier comporte également une fonction de recherche très pratique pour vous aider à repérer des éléments dans n'importe quel projet ouvert.

#### Défilement de type bande

L'outil Défilement de Soundtrack Pro permet un défilement détaillé qui égale ou presque l'effet produit par un magnétoscope analogique. Le défilement de fichier audio vous permet d'écouter l'audio sur la position de la tête de lecture au fur et à mesure que vous faites glisser celle-ci, afin de pouvoir rechercher rapidement un son ou un événement particulier dans un long fichier audio.

## Prise en charge OMF et AAF

Open Media Framework (OMF) et Advanced Authoring Format (AAF) sont deux formats standard d'échange de projet que Soundtrack Pro peut utiliser pour importer des choix de montage à partir d'autres applications de montage audio et vidéo. Vous pouvez également exporter un projet multipiste en tant que fichier AAF à partir de Soundtrack Pro.

#### Podcast

Avec Soundtrack Pro 2, les créateurs audio peuvent produire rapidement et facilement des podcasts audio et vidéo de très haute qualité, directement à partir de leurs projets Soundtrack Pro. Soundtrack Pro fournit des diffuseurs de podcast avec le paquet de production complet pour l'enregistrement, le montage, le mixage et la compression. Par ailleurs, le flux de production de podcasts intégré à Soundtrack Pro permet même au personnel de postproduction du film de créer facilement des versions prêtes (ou prêtes pour le web) pour iPod de leur son pour le mixage ou le montage d'images.

# Bibliothèque de clips d'effets sonores et de musique

Soundtrack Pro 2 fournit plus de 1 000 effets sonores (SFX), music beds, transitions, etc. vous permettant d'ajouter par la suite une finition professionnelle à votre projet sonore. Ces éléments enregistrés et produits professionnellement vous permettent d'aller plus vite au départ et de conserver une qualité élevée.

## Modules d'effets avancés et fichiers réponse d'impulsion

Soundtrack Pro 2 contient des fichiers réponse d'impulsion et des modules d'effets Surround et stéréo haute qualité de la bibliothèque d'effets Logic Pro que vous pouvez utiliser dans vos projets.

- Â Soundtrack Pro 2 offre de nombreux nouveaux effets spéciaux Surround, notamment Surround Compressor, Delay Designer, Space Designer et Multichannel Gain.
- Les fichiers réponse d'impulsion sont des fichiers audio contenant les qualités de réverbération de lieux uniques à travers le monde, notamment des stades et des cathédrales. Utilisez le module de réverbération de convolution Space Designer pour ajouter et modifier les réponses d'impulsion dans vos projets de montage son.

#### Options d'exportation améliorées

Soundtrack Pro 2 présente diverses options d'exportation élaborées.

- Vous pouvez exporter toutes les pistes, les bus ou les sous-mixages ou une sélection de ceux-ci vers des fichiers audio stéréo ou multicanal ou vers des groupes de fichiers mono.
- Â Vous pouvez exporter un projet vers un fichier audio mono, stéréo ou multicanal.
- Les formats des fichiers d'exportation incluent les types de fichier audio standard suivants : AIFF, WAVE, NeXT, Sound Designer II, MP3, AAC/Podcast et Dolby Digital Professional (AC-3).
- Vous pouvez également exporter un projet vers de nombreux autres formats audio et vidéo à l'aide de Compressor, l'application de transcodage de Final Cut Studio, directement à partir de Soundtrack Pro.
- La zone de dialogue Exporter de Soundtrack Pro inclut diverses actions post-exportation qui permettent d'ouvrir automatiquement les fichiers exportés dans une séquence Final Cut Pro ou dans la présentation Éditeur de fichiers du projet, de placer les fichiers exportés dans de nouvelles pistes ou d'exporter un mixage vers iTunes, Motion, Logic ou Waveburner. Vous pouvez également ajouter vos propres documents Applescript personnalisées à la zone de dialogue Exporter.
- Vous pouvez simplifier votre flux de production en créant des préréglages d'exportation personnalisés offrant n'importe quelle combinaison d'éléments exportés, de types de fichier, de profondeurs de bits, de fréquences d'échantillonnage et d'actions de postexportation.
- Vous pouvez également exporter votre projet à l'aide du format AAF, le format d'échange de projet standard.

Copyright © 2007 Apple Inc. Tous droits réservés.

Apple, le logo Apple, AppleScript, Final Cut, Final Cut Pro, Final Cut Studio, iPod, iTunes, Logic, QuickTime et Soundtrack sont des marques d'Apple Inc. déposées aux États-Unis et dans d'autres pays. NeXT est une marque de NeXT Software, Inc., déposée aux États-Unis et dans d'autres pays. Dolby Laboratories : Fabriqué sous licence de Dolby Laboratories. « Dolby », « Pro Logic » et le symbole D double sont des marques de Dolby Laboratories. Ouvrages confidentiels inédits, © 1992–1997 Dolby Laboratories, Inc. Tous droits réservés. Les autres noms de sociétés ou de produits mentionnés ici sont des marques de leurs détenteurs respectifs.